Документ подписан простой электронной подписью Информация о владельце: ФИО: Таныгин Максим Олегович Должность: и.о. декана факультета фундаментальной и прикладной информатики Дата подписания: 21.09.2023 13:19:53 Уникальный программный ключ: МИНОБРНАУКИ РОССИИ 65ab2aa0d384efe8480e6a4c688eddbc475e411a

> Федеральное государственное бюджетное образовательное учреждение высшего образования «Юго-Западный государственный университет»  $(IO3<sub>l</sub>Y)$

> > Кафедра программной инженерии

УТВЕРЖДАЮ Проректор по заебной работ O VAaghoktinOHOBa  $12$  $24$  $(H03fV)$ 

#### ШАБЛОН ПРОЕКТИРОВАНИЯ «ПОСЕТИТЕЛЬ»

Методические указания по выполнению лабораторной работы по дисциплине "Проектирование и архитектура программных систем" для студентов направления подготовки 09.03.04 "Программная инженерия"

Курск 2017

УДК 004.652

Составители: В.Г. Белов, Т.М. Белова

#### Рецензент

#### Кандидат технических наук, доцент кафедры программной инженерии ЮЗГУ И.Н. Ефремова

Шаблон проектирования «Посетитель»: методические указания по выполнению лабораторной работы по дисциплине "Проектирование и архитектура программных систем" ДЛЯ студентов направления подготовки 09.03.04 "Программная инженерия" / Юго-Зап. гос. ун-т; сост.: В.Г. Белов, Т.М. Белова, -Курск, 2017. - 14 с.: ил. 11.

Изложена последовательность действий по реализации и проектирования «Посетитель» использованию паттерна  $\overline{B}$ интегрированной среде разработки Eclipse.

предназначен для студентов Материал направления подготовки 09.03.04 «Программная инженерия», а также будет полезен студентам всех направлений подготовки, изучающим технологии проектирования программно-информационных систем.

Текст печатается в авторской редакции.

Подписано в печать 2∉ /2. ⊜. Формат 60х84 1/16. Усл. печ. л. 04. Уч.-изд. л. 06. Тираж 100 экз. Заказ 4362. Бесплатно. Юго-Западный государственный университет 305040, Курск, ул.50 лет Октября, 94.

Содержание

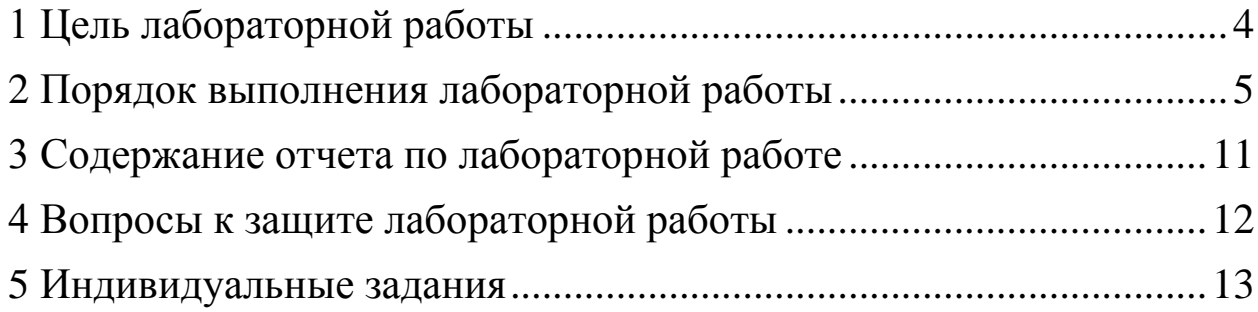

### <span id="page-3-0"></span>**1 Цель лабораторной работы**

Целью лабораторной работы является приобретение знаний, умений и навыков для использования паттерна проектирования «Посетитель» в проектировании программно-информационных систем.

«Посетитель» является поведенческим паттерном проектирования, который позволяет создавать новые операции, не меняя классы объектов, над которыми эти операции могут выполняться.

# <span id="page-4-0"></span>**2 Порядок выполнения лабораторной работы**

1. В интегрированной среде разработке Eclipse создайте новый Java-проект Visitor для разработки шаблона проектирования «Посетитель» (рисунок 1–2).

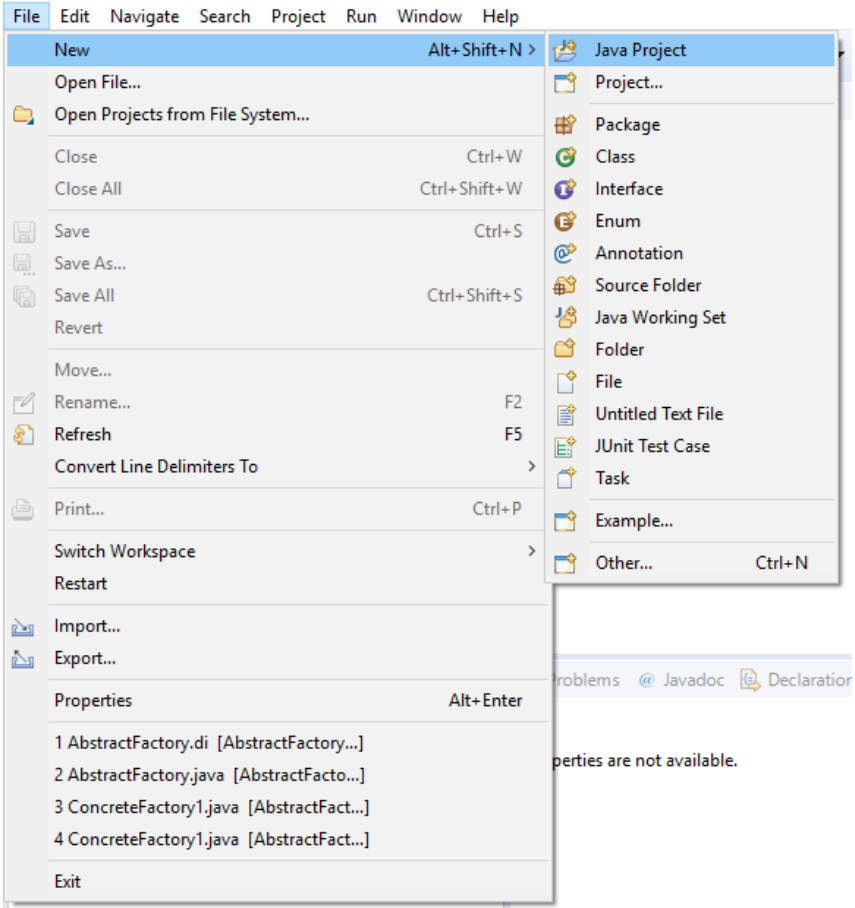

Рисунок 1

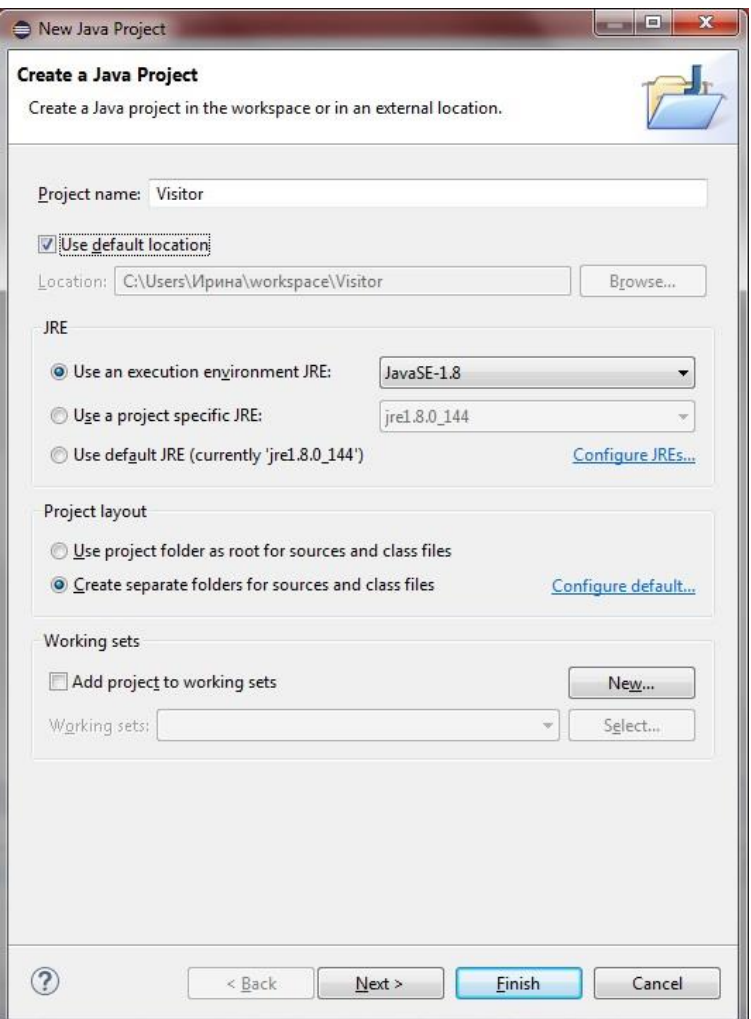

2. Разработайте в проектировщике UML-диаграмм Papyrus диаграмму классов шаблона проектирования «Посетитель», как показано на рисунке 3.

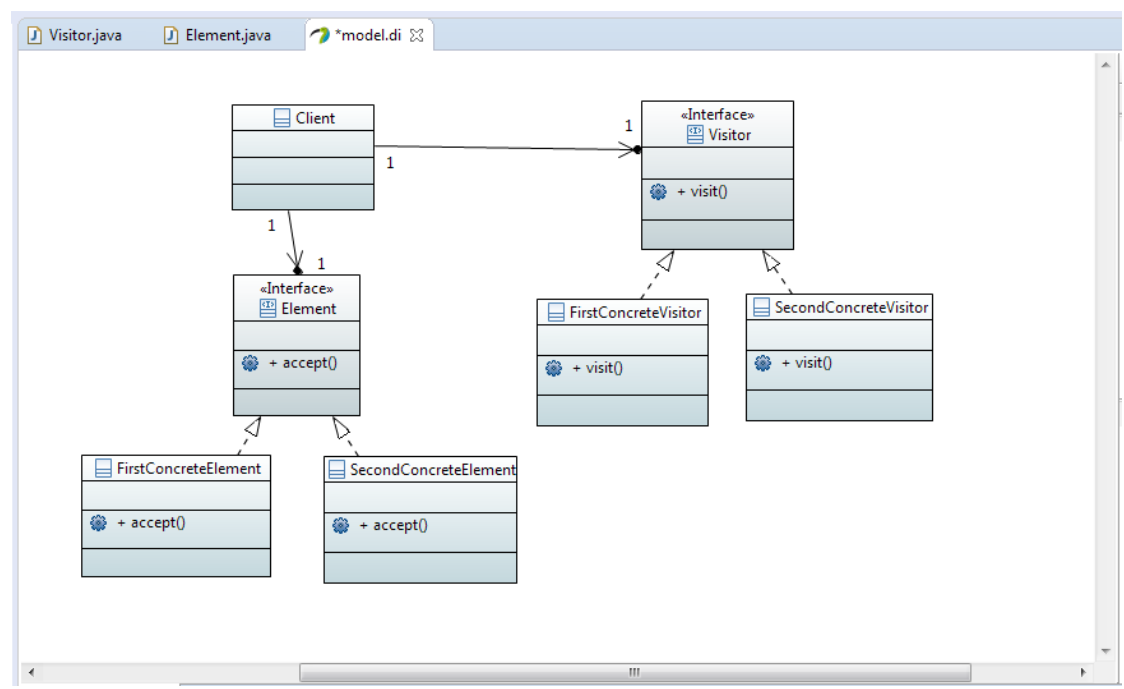

Рисунок 3

- 3. Сгенерируйте Java-код из диаграммы классов.
- 4. Необходима корректировка сгенерированного кода интерфейса Visitor (рисунок 4) и классов-наследников FirstVisitor и SecondVisitor (рисунки 5, 6). Интерфейс Visitor играет роль посетителя и объявляет операцию Visit для каждого класса ConcreteElement в структуре объектов.

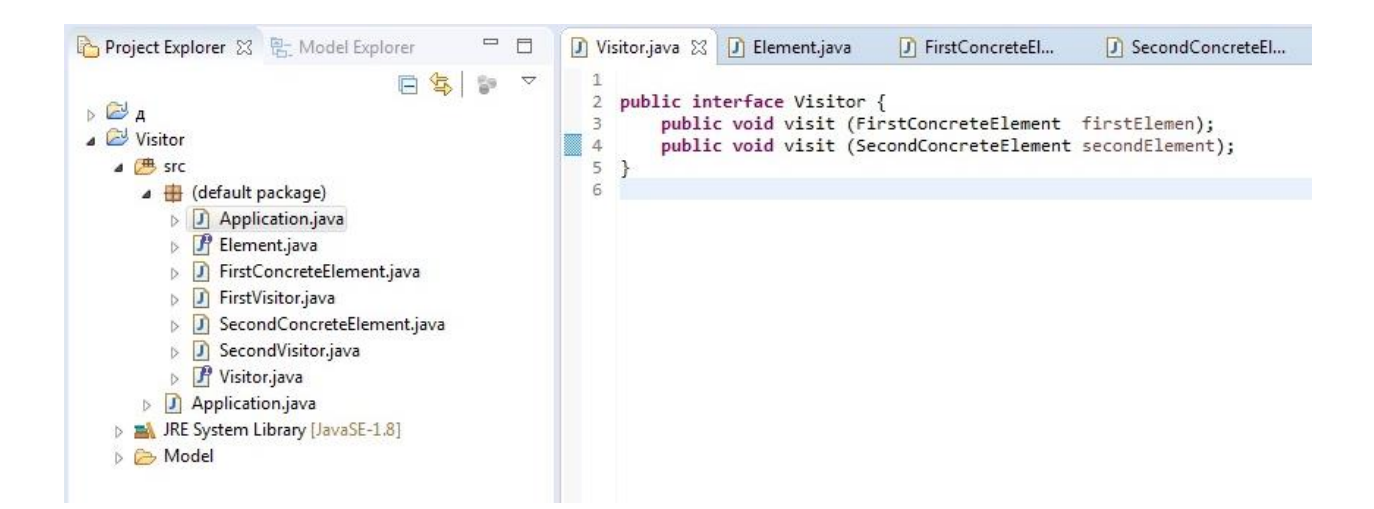

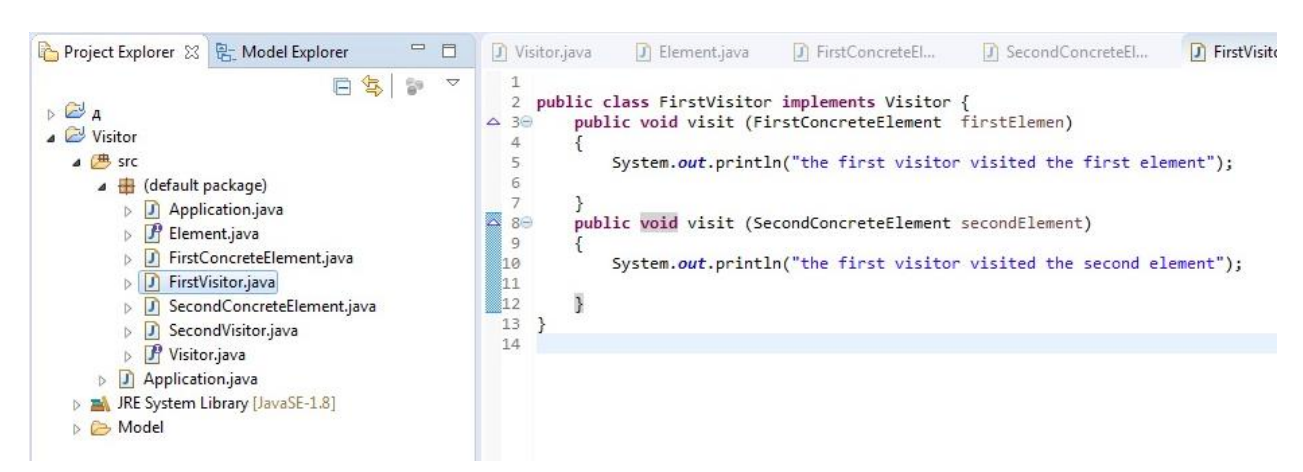

![](_page_7_Picture_2.jpeg)

#### Рисунок 6

5. Необходима корректировка сгенерированного кода интерфейса Element (рисунок 7) и классов-наследников FirstConcreteElement и SecondConcreteElement (рисунки 8, 9). Интерфейс Element играет роль элемента и определяет операцию Accept, которая принимает посетителя в качестве аргумента.

8

![](_page_8_Picture_0.jpeg)

![](_page_8_Picture_2.jpeg)

### Рисунок 8

![](_page_8_Picture_4.jpeg)

Рисунок 9

9

6. В классе Application написать тестовое приложение для шаблона «Посетитель» (рисунок 10).

![](_page_9_Figure_1.jpeg)

Рисунок 10

7. Результат выполнения тестового приложения (рисунок 11).

![](_page_9_Picture_4.jpeg)

Рисунок 11

## <span id="page-10-0"></span>**3 Содержание отчета по лабораторной работе**

В сводный отчет по лабораторным работам в качестве одного из разделов или подразделов включаются скриншоты, показывающие проектирование и реализацию паттерна проектирования «Посетитель» для конкретного индивидуального задания.

### <span id="page-11-0"></span>**4 Вопросы к защите лабораторной работы**

- 1. Что такое шаблон проектирования?
- 2. Для чего предназначен шаблон проектирования «Посетитель»?
- 3. К какому типу шаблонов проектирования относится «Посетитель»?
- 4. Какие классы/интерфейсы являются участниками шаблона «Посетитель»?
- 5. Назовите достоинства шаблона «Посетитель».
- 6. Назовите недостатки шаблона «Посетитель».
- 7. Назовите родственные шаблоны проектирования для паттерна «Посетитель».

#### **5 Индивидуальные задания**

1. Реализовать программный продукт, выполняющий подсчет заработной платы сотрудника за месяц в зависимости от типа его занятости – полная рабочая неделя (40 часов), сокращенная рабочая неделя для лиц от 16 до 18 лет (36 часов) и сокращенная рабочая неделя для лиц младше 16 лет (24 часа). Стоимость часа работы выбрать самостоятельно. При разработке использовать поведенческий шаблон проектирования «Посетитель».

2. У каждого государства есть символика в виде флага и гимна, и есть столица. Используя шаблон проектирования «Посетитель», реализовать программный продукт, демонстрирующий символику и столицу для каждого из следующих государств: Российская Федерация, Республика Беларусь

3. Интерфейс пользователя одного проекта состоит из следующих компонентов: текст интерфейса, изображения и справка пользователя. Используя шаблон проектирования «Посетитель», реализовать программный продукт, демонстрирующий интерфейс пользователя для каждого из следующих языков пользователя: русский, английский.

4. Есть три типа героя – король, воин и маг. У каждого своя атака, тип оружия и наносимый урон. Реализовать программный продукт, демонстрирующий возможности каждого из этих типов героя. При разработке использовать поведенческий шаблон проектирования «Посетитель».

5. Существуют различные легковые машины, которые используют разные источники энергии: электричество, бензин, газ.

Каждый из типов имеет свой расход топлива. Реализовать программный продукт, демонстрирующий возможности каждого из типов автомобиля. При разработке использовать поведенческий шаблон проектирования «Посетитель».

6. В магазине электроники есть несколько моделей компьютеров. Используя шаблон проектирования «Посетитель», реализовать программный продукт, демонстрирующий их основные характеристики: частота процессора, объем оперативной памяти, количество ядер.

7. На автомобильном заводе выпускается несколько моделей машин. Используя шаблон проектирования «Посетитель», реализовать программный продукт, демонстрирующий их основные характеристики: расход топлива, максимальная скорость, максимальная мощность двигателя.